## **NOVACLOUD 101:**

## A COMPREHENSIVE USER GUIDE

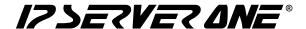

#### **Table of Contents:**

| 1. Welcome to NovaCloud · · · · · · · · · · · · · · · · · · ·              | 1  |
|----------------------------------------------------------------------------|----|
| Overview                                                                   |    |
| NovaCloud Highlights                                                       |    |
| 2. Getting Started · · · · · · · · · · · · · · · · · · ·                   | 2  |
| 3. Deploying Your First Instance                                           | 3  |
| Choosing Your Region                                                       |    |
| Selecting Deployment Method                                                |    |
| Configuring Instance Details                                               |    |
| Instance Creation Confirmation                                             |    |
| 4. Managing Resources                                                      | 5  |
| Console Access                                                             |    |
| Stop, Reboot, Shelve                                                       |    |
| Resizing and Rebuilding Instances                                          |    |
| Retrieving Password                                                        |    |
| Managing Security Groups                                                   |    |
| 5. Data Storage and Management                                             | 5  |
| Volume and Snapshot                                                        |    |
| Extending, Attaching, Detaching                                            |    |
| Automated Backups                                                          |    |
| Object Storage Integration                                                 |    |
| 6. Use Cases · · · · · · · · · · · · · · · · · ·                           | 6  |
| 7. Security Best Practices · · · · · · · · · · · · · · · · · · ·           | 6  |
| Closing Unused Ports                                                       |    |
| Firewall Configuration                                                     |    |
| Private Network                                                            |    |
| Regular Audits                                                             |    |
| 8. Advanced Features                                                       | 7  |
| Load Balancing as a Service (LBaaS)                                        |    |
| Object Storage                                                             |    |
| DNS Hosting                                                                |    |
| Premium China Route                                                        |    |
| 9. Support Assistance                                                      | 8  |
| Contact Information                                                        |    |
| Additional Resources                                                       |    |
| 10. Tips and Tricks                                                        | 10 |
| How to Choose the Right NovaCloud Instance Deployment Method               |    |
| Key Differences between Image, Snapshot, Volume, and One-Click Application |    |

## **NovaCloud 101: A Comprehensive User Guide**

#### **Welcome to NovaCloud**

Your gateway to easy and affordable cloud computing. With NovaCloud, you can effortlessly spin up a cloud server in less than 8 minutes, enjoy on-demand scalability within 5 minutes, and safeguard your hourly, daily, and weekly data -all for FREE.

#### **NovaCloud Highlights**

| Key<br>Differences | <ul> <li>Pay-per-use: Take control of your Virtual Machine (VM) independently.</li> <li>Subscription-based: Our expert team handles VM provisioning for you.</li> <li>Enjoy 1TB of data transfer for free, every month.</li> </ul>                                                                                                    |
|--------------------|----------------------------------------------------------------------------------------------------|
| Key<br>Features    | <ul> <li>Quick Deployment: Set up in under 8 minutes. Start as low as MYR0.06/hour.</li> <li>Scalability: Easily adjust resource levels in under 5 minutes.</li> <li>Custom Security Rules: Configure security settings as needed.</li> <li>OS Support: Compatible with Linux and Windows.</li> <li>Low latency: Deploy your services in regions including Malaysia, Singapore, and Hong Kong.</li> <li>One-click Application: Easily deploy a VM with pre-installed apps like MSSQL, Docker, WordPress, and so on.</li> </ul>                                                                                            |
| Data<br>Protection | <ul> <li>Snapshot Backups: Safeguard your data with free hourly, daily, and weekly backups.</li> <li>ISO Certification: NovaCloud employs ISO-certified technology and processes for enhanced security.</li> <li>HA Environment: Operates in a high-availability (HA) environment, ensuring uninterrupted service.</li> <li>99.9% Uptime: NovaCloud guarantees 99.9% uptimes on network and compute availability.</li> <li>Redundant Infrastructure: Designed to eliminate single points of failure, using advanced spine and leaf switching. Multiple SAN storage units ensure constant service availability.</li> </ul> |

Solutions Sdn. Bhd.

Back to Table of Contents >

IP ServerOne

1. Access the NovaCloud portal at portal.ipserverone.com.

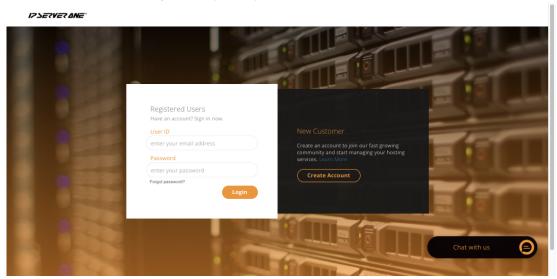

2. Navigate to NovaCloud and review your Available Balance.

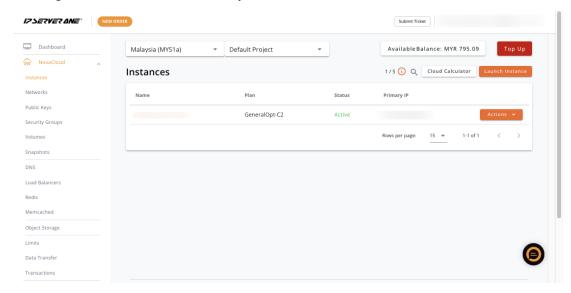

3. Discover what you can do on the IP ServerOne cloud portal with this quick overview.

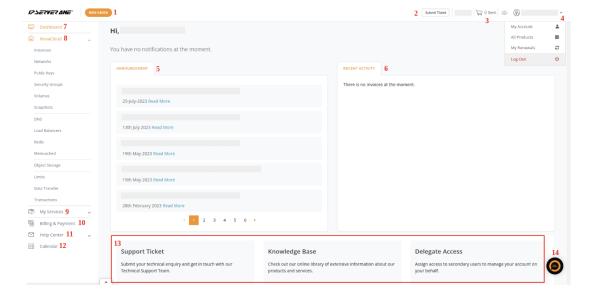

## **Deploying Your First Instance**

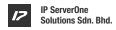

Back to Table of Contents >

1. **Choose Your Region:** Select from the Malaysia, Singapore, or Hong Kong regions for your instance. Choosing the right regions will make an impact on your service latency. Check out here.

| Network Latency                                       |           |           |           |
|-------------------------------------------------------|-----------|-----------|-----------|
| Network Latency                                       | Malaysia  | Singapore | Hong Kong |
| Singapore                                             | 6-7ms     | <1ms      | 35-40ms   |
| Thailand                                              | 23-35ms   | 26-35ms   | 50-65ms   |
| Vietnam                                               | 39-60ms   | 33-50ms   | 51-206ms  |
| Combodia                                              | 27-45ms   | 23-40ms   | 42-80ms   |
| Indonesia                                             | 19-30ms   | 12-25ms   | 45-55ms   |
| Phillipines                                           | 34-40ms   | 192-200ms | 39-45ms   |
| China                                                 | 100-350ms | 100-350ms | 100-350ms |
| *China Premium Route *Available at additional charges | 42-50ms   | 36-45ms   | 6-20ms    |

2. **Select Deployment Method**: Choose from Image or One-Click Application. For WordPress servers, use the One-Click Application in the Content Management category. To clone your instance, you can choose to deploy from Snapshot or Volume.

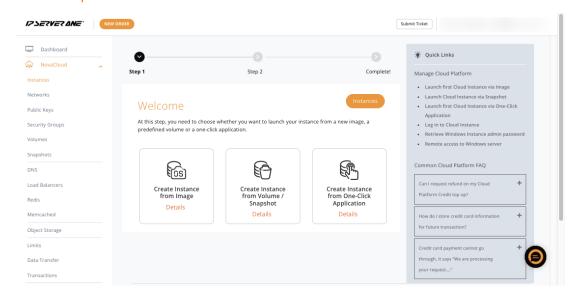

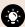

#### **Click here for tips**

Dive into helpful tips, pick the right instance deployment option, and understand the main differences. Simplify your NovaCloud journey with just one click!

#### 3. Configure Instance Details:

- · Choose your preferred plans, from General to RAM-optimized.
- · Select your storage size.
- · Name your instance.
- · Select or generate a public key (save it securely).
- · Configure security rules (if any).

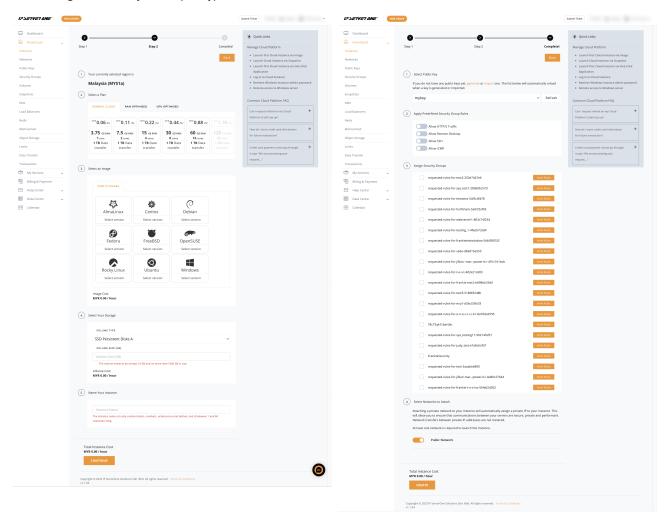

4. Congratulations! Your first instance has been successfully created.

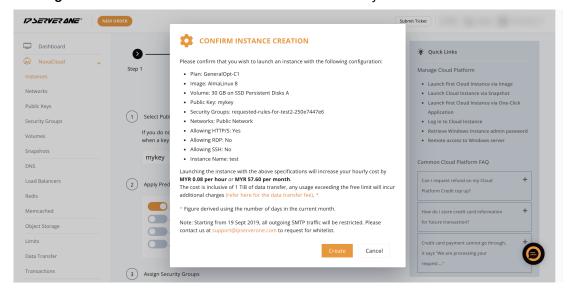

### **Managing Resources**

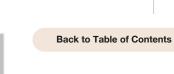

IP ServerOne

Solutions Sdn. Bhd.

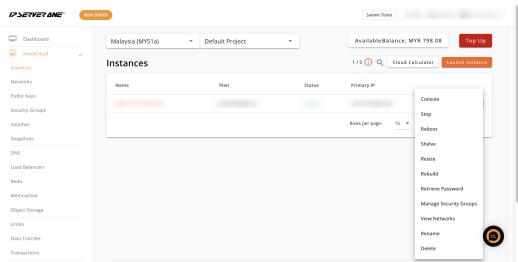

- Console: Connect to your instance just like plugging a wire from your PC to the cloud server.
- Stop: Completely stop the instance, like powering off your computer.
- Reboot: Restart the instance, similar to clicking the restart button on your computer.
- Shelve: Putting your instance into storage mode. Charges are incurred only for your storage and IP address.
- Resize: Upgrade or downgrade your server specifications (e.g C1 to C2 or C2 to C1). Downtime is less than 5 minutes.
- Rebuild: Reformat the instance like it's fresh, wiping out all data but retaining the IP address and operating system (OS).
- Retrieve Password: Retrieve admin passwords for Windows instances.
- Manage Security Groups: This acts as the first layer of the firewall between your instances. You can restrict access to certain ports.

### Data Storage and Management

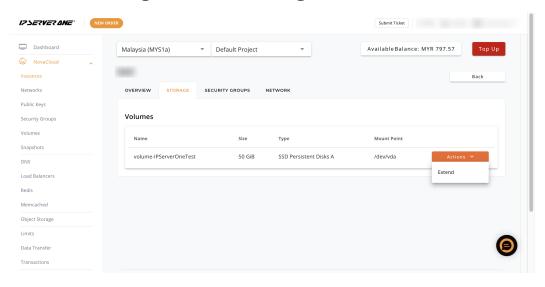

- · Volume and Snapshot: You can create a volume or snapshot for each instance. Later on, you can use it to spin up an instance (similar to a clone instance).
- Extend, Attach, Detach: Manage volumes by extending, attaching, or detaching.
- Automated Backups: Hourly, daily, and weekly free snapshot backups are built-in. Restoring data incurs SmartHand charges.
- Object Storage Integration: Integrate with our Object Storage for flexible data storage and retrieval.

#### **Use Cases**

IP ServerOne Solutions Sdn. Bhd.

Back to Table of Contents >

NovaCloud is versatile and caters to various use cases, including:

- Website hosting
- **Application hosting**
- E-commerce
- **Databases**
- **Email servers**
- **Mobile applications**

## **Security Best Practices**

Enhance the security of your instances with these best practices:

#### Close **Unused Ports**

Prevent unauthorized access by closing unused ports through Security Rules.

#### **Private Network**

Switch to a private network for additional security, restricting public access.

## **Firewall Configuration**

Configure firewalls by SSH into your instance to control incoming and outgoing traffic.

#### Regular **Audits**

Perform regular security audits to identify and address vulnerabilities.

#### **Advanced Features**

IP ServerOne Solutions Sdn. Bhd.

Back to Table of Contents >

Explore advanced features such as:

#### Load Balancing as a Service (LBaaS):

Distribute incoming traffic across multiple instances to ensure high availability and reliability. Ideal for handling varying workloads and increasing application performance. See guide here.

Dashboard

Create Load Balancer

Create Load Balancer

Instances

Networks

Public Keyps

Malaysia (MYS1a)

Security Groups

Volumes

Snaphots

DNS

Load Balancers

Reds

Memoched

Memoched

Memoched

Memoched

Memoched

Memoched

Memoched

Memoched

Memoched

Memoched

Memoched

Memoched

Memoched

Memoched

Memoched

Memoched

Memoched

Memoched

Memoched

Memoched

Memoched

Memoched

Memoched

Memoched

Memoched

Memoched

Memoched

Memoched

Memoched

Memoched

Memoched

Memoched

Memoched

Memoched

Memoched

Memoched

Memoched

Memoched

Memoched

Memoched

Memoched

Memoched

Memoched

Memoched

Memoched

Memoched

Memoched

Memoched

Memoched

Memoched

Memoched

Memoched

Memoched

Memoched

Memoched

Memoched

Memoched

Memoched

Memoched

Memoched

Memoched

Memoched

Memoched

Memoched

Memoched

Memoched

Memoched

Memoched

Memoched

Memoched

Memoched

Memoched

Memoched

Memoched

Memoched

Memoched

Memoched

Memoched

Memoched

Memoched

Memoched

Memoched

Memoched

Memoched

Memoched

Memoched

Memoched

Memoched

Memoched

Memoched

Memoched

Memoched

Memoched

Memoched

Memoched

Memoched

Memoched

Memoched

Memoched

Memoched

Memoched

Memoched

Memoched

Memoched

Memoched

Memoched

Memoched

Memoched

Memoched

Memoched

Memoched

Memoched

Memoched

Memoched

Memoched

Memoched

Memoched

Memoched

Memoched

Memoched

Memoched

Memoched

Memoched

Memoched

Memoched

Memoched

Memoched

Memoched

Memoched

Memoched

Memoched

Memoched

Memoched

Memoched

Memoched

Memoched

Memoched

Memoched

Memoched

Memoched

Memoched

Memoched

Memoched

Memoched

Memoched

Memoched

Memoched

Memoched

Memoched

Memoched

Memoched

Memoched

Memoched

Memoched

Memoched

Memoched

Memoched

Memoched

Memoched

Memoched

Memoched

Memoched

Memoched

Memoched

Memoched

Memoched

Memoched

Memoched

Memoched

Memoched

Memoched

Memoched

Memoched

Memoched

Memoched

Memoched

Memoched

Memoched

Memoched

Memoched

Memoched

Memoched

Memoched

Memoched

Memoched

Memoched

Memoched

Memoc

Object Storage: A scalable and secure solution for storing and retrieving large amounts of unstructured data. Ideal for backups, archives, and content distribution.

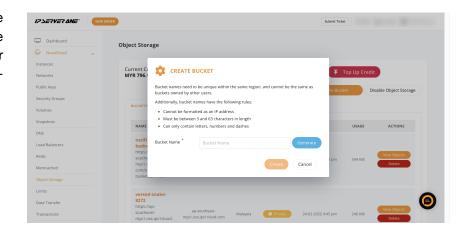

DNS Hosting: Manage your domain's DNS records efficiently, ensuring seamless connectivity to your cloud resources.

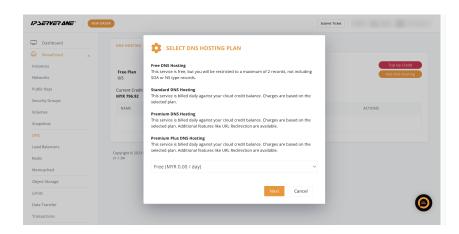

**Premium China Route:** Enhance your service performance by directing your traffic straight to China. Manual configuration through IP ServerOne is required.

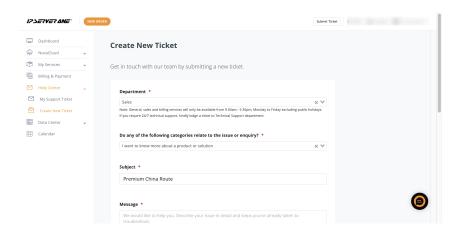

## **Support Assistance**

Back to Table of Contents >

Our support assistance is available round-the-clock at **03-2026 1688**, or you can submit tickets through the customer portal.

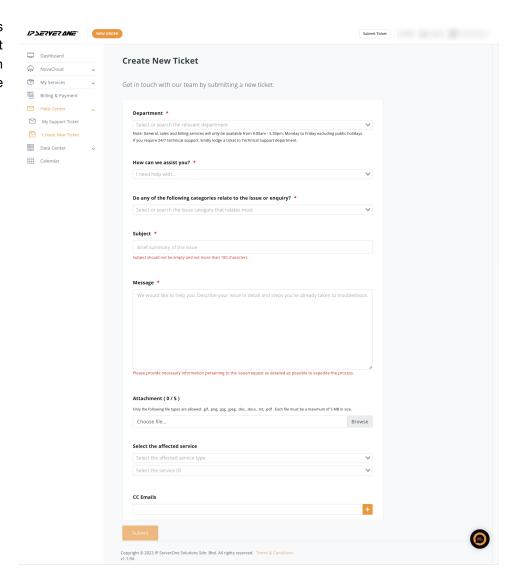

For the Cloud for Developers program, consider subscribing to our managed services for extensive support.

# MANAGED SERVICES PLAN

|                                                      | Basic | Essential  | Pro        | Premium    |
|------------------------------------------------------|-------|------------|------------|------------|
|                                                      | Free  | Contact Us | Contact Us | Contact Us |
| 24×7 Access to Knowledge-base Documentation          | ~     | <b>✓</b>   | ✓          | <b>✓</b>   |
| Windows Environment Operating System                 |       |            |            |            |
| Windows Update with Default Options                  | ~     | <b>✓</b>   | ✓          | <b>✓</b>   |
| Auto Windows Update                                  | -     | <b>✓</b>   | <b>✓</b>   | <b>~</b>   |
| Allowed to Select/Unselect Update(s) to be Installed |       | <b>/</b>   | <b>~</b>   | _          |

#### **Additional Resources**

Access our Knowledge Base for more tutorials at ipserverone.info.

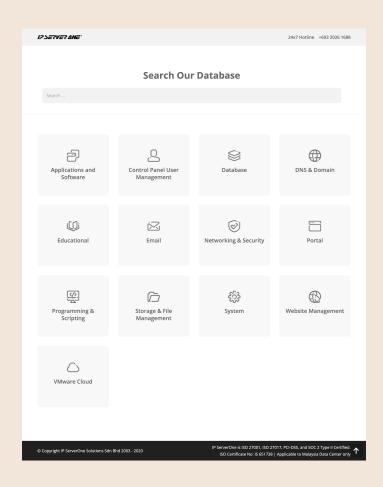

### **Stay Connected**

Follow us on social media and subscribe to our newsletter for updates.

- Facebook A
- Instagram
- LinkedIn in
- News

#### **Feedback**

Your feedback is essential for improving your cloud journey. Share your concerns or suggestions at marketing@ipserverone.com.

Copyright © IP ServerOne Solutions Sdn. Bhd.

| Instance Deployment Method | Summary                                                                                                    |
|----------------------------|----------------------------------------------------------------------------------------------------|
| Image                      | Choose this option if you want to build a completely new server. You can select the operating system, computing resources, and storage that suit your needs.                                       |
| Snapshot                   | Use this if you already have a snapshot backup in NovaCloud. It lets you deploy a new server using the state of a system at a particular point in time.                                            |
| Volume                     | You can use this choice to set up a new server by attaching it to an existing volume in NovaCloud. This option lets you restore your instance if any issues arise or you need to undo any changes. |
| One-Click Application      | Great for software developers who want to save time. This method launches a server with pre-installed apps such as Docker, MSSQL, WordPress, LAMP, and more without manual setup.                  |

2. Key differences between Image, Snapshot, Volume, and One-Click Application:

| Aspect       | Image                                                    | Snapshot                                                         | Volume                                                        | Pre-installed App                                   |
|--------------|----------------------------------------------------------|------------------------------------------------------------------|---------------------------------------------------------------|-----------------------------------------------------|
| Definition   | To launch a fresh<br>new server with a<br>choice of OS   | A server is the state of a system at a particular point in time. | A server uses an existing disk and easily undoes any changes. | A server image with pre-installed apps and settings |
| Prerequisite | None                                                     | Have an existing snapshot in NovaCloud.                          | Have an existing volume in Nova-Cloud.                        | None                                                |
| Limitation   | Limited to the template's pre-configured settings.       | Only captures<br>disk state, not<br>entire server<br>settings.   | May not be suitable for booting or OS.                        | Limited to the pre-installed apps.                  |
| Use Cases    | Quick VM<br>deployment<br>with granular<br>customization | Data backup and recovery                                         | Data growth, cost control, and high-performance databases     | Rapid deployment of app environments.               |

#### IZSERVER ANE®

#### IPServerOne Solutions Sdn. Bhd. (200701042108)

Unit 21-03, Level 21, IMAZIUM, No. 8, Jalan SS21/37, Damansara Uptown, 47400 Petaling Jaya,

Selangor Darul Ehsan.

T. +6**03 2026 1688** 

F. +6**03 7728 3188** 

E. sales@ipserverone.com

Copyright © IP ServerOne Solutions Sdn. Bhd.